# **Participant Quick Reference Sheet**

# **Rename yourself**

- Group or Intergroup Number, First Name, Last Initial (e.g., NC1223 Jim B)
- "AWAY" in front of number if plan to be away more than 5 minutes( e.g., AWAY NC1223 Jim B)

# Familiarize yourself with the "Nonverbal" icons in Zoom

- Hover cursor at bottom of Zoom window; click on "Participants" to open Participants window
- Nonverbal icons are at the bottom of the Participants window

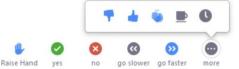

#### **During Motion Process**

- Ask to speak Raise Hand
- Make a motion (I move to / that ...) Raise Hand
- Second a motion Reise Hand NOTE: This is changed from "Modified Robert's Rules"
- Change vote after minority opinion –
- Respond to poll click button for answer of your choice for every question; then "Submit"
- Point of Order send chat to Greg Procedure
- Point of Information send chat to Greg Procedure

# Backup Plan (only if announced)

- Respond to Poll: use nonverbal icons
  - Vote: yes , no , abstain Raise Hand
  - Multiple Choice: 1 😵 , 2 🕺 , 3 Raise Hand

# **Signals to Speakers**

- Proposal / motion discussions: Greg will give verbal notice at **"20 seconds"** remaining and **"Time"** when there is no time left
- Committee Reports: Greg will give verbal notice at "2 minutes" remaining in total time period; (remember to leave time for Q/A) and "Time" when there is no time left
- Greg also will hold up a sign in his video feed at each time notice

# **Other Communications**

- Tech help / questions send chat to "Tech Sharon F"
- Points of Order and Information, other Procedures send chat to "Greg Procedures"
- Floor motions send email to secretary@adultchildren.org no later than 6:00 pm EDT
- Do not send chat to "Mary Jo No Chat"